### TOVÁBBI INFORMÁCIÓ

Frissitve 2021. január 22.

Aktuális verzió

6.1.8

Méret 13M

Követelmény: Android 4.4W és újabb

Telepítések  $1000+$ 

Forrás

FNE Enterprises

Tartalom besorolása Korhatár nélküli További információ

Engedélyek Részletek megtekintése Bejelentés Megjelölés kifogásolhatóként

ÚJDONSÁGOK

Initial build of MapRun v6 This includes:

- Tag-based punching with QR Codes,
- Show Me function to briefly show your location,
- Parameter-based scoring (ScoreP),
- More flexibility with display of Maps and Controls

See release notes at: http://maprunners.weebly.com/releases.html

MapRun6

**FNE Enterprises** 

Engedélyek mutatása az alkalmazás összes verziójára vonatkozóan

azekas Gabriella

2021. márc.15

Hely

- · approximate location (network-based)
- precise location (GPS and network-based)
- · access extra location provider commands
- Fotók/Médiaelemek/Fájlok
	- read the contents of your USB storage
	- modify or delete the contents of your USB storage

Tárhely

- read the contents of your USB storage

### MapRun6 összefoglaló http://maprunners.net/

http://maprunners.weebly.com/maprun6.html

Adjuk meg nevünket, alapadatainkat és fogadjuk el a felhasználási feltételeket

## Kezdő lépések

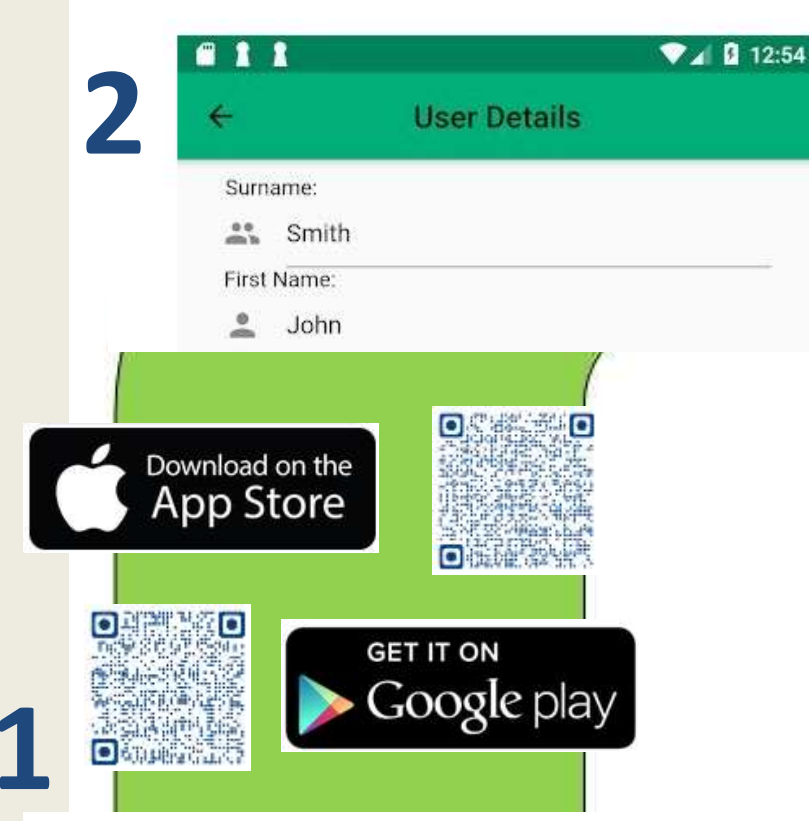

Telepítsük az alkalmazást a fenti linkek segítségével MapRun6 verziót javasoljuk, aki használta a korábbit verziókat, az alapfunkciókat ugyanúgy elérheti Régebbi telefonoknál a MapRunF verzió érhető el:

Az alkalmazás legelső változata (régi felületű MapRun) kivezetés alatt van, egyre kevesebb olyan pálya marad, amivel még használható.

A telepítés során engedélyezzük a kért hozzáféréseket a helyadatokhoz és a tárhelyhez.

Az alkalmazás a pályákat a szerverről vagy a telefon tárhelyéről tudia betölteni. A szerver eléréséhez a betöltés idejére internetkapcsolat szükséges.

Két lehetőségünk van:

1. Events near me - ha a Location szolgáltatás aktív a telefonon, ezzel a funkcióval megkereshetjük a közelünkben levő pályákat

2. Select event - a pályákat a település/verseny neve alapján választjuk ki

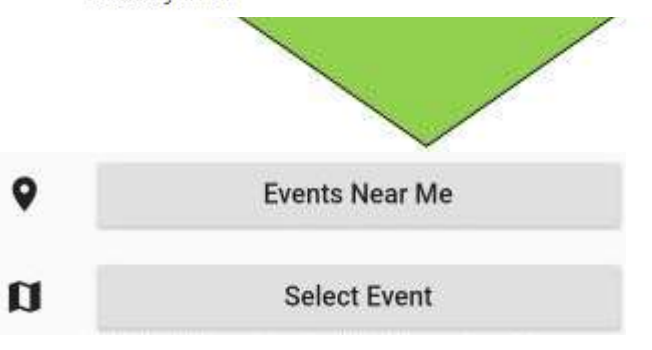

Ha a telefon saját tárhelyéről szeretnénk a pályát betölteni, válasszuk az "Access local events" lehetőséget. Abban az esetben is az "Access local events" lehetőséget válasszuk, ha a korábban a szerverről letöltött pályát a terepen internetkapcsolat nélkül szeretnénk megnyitni.

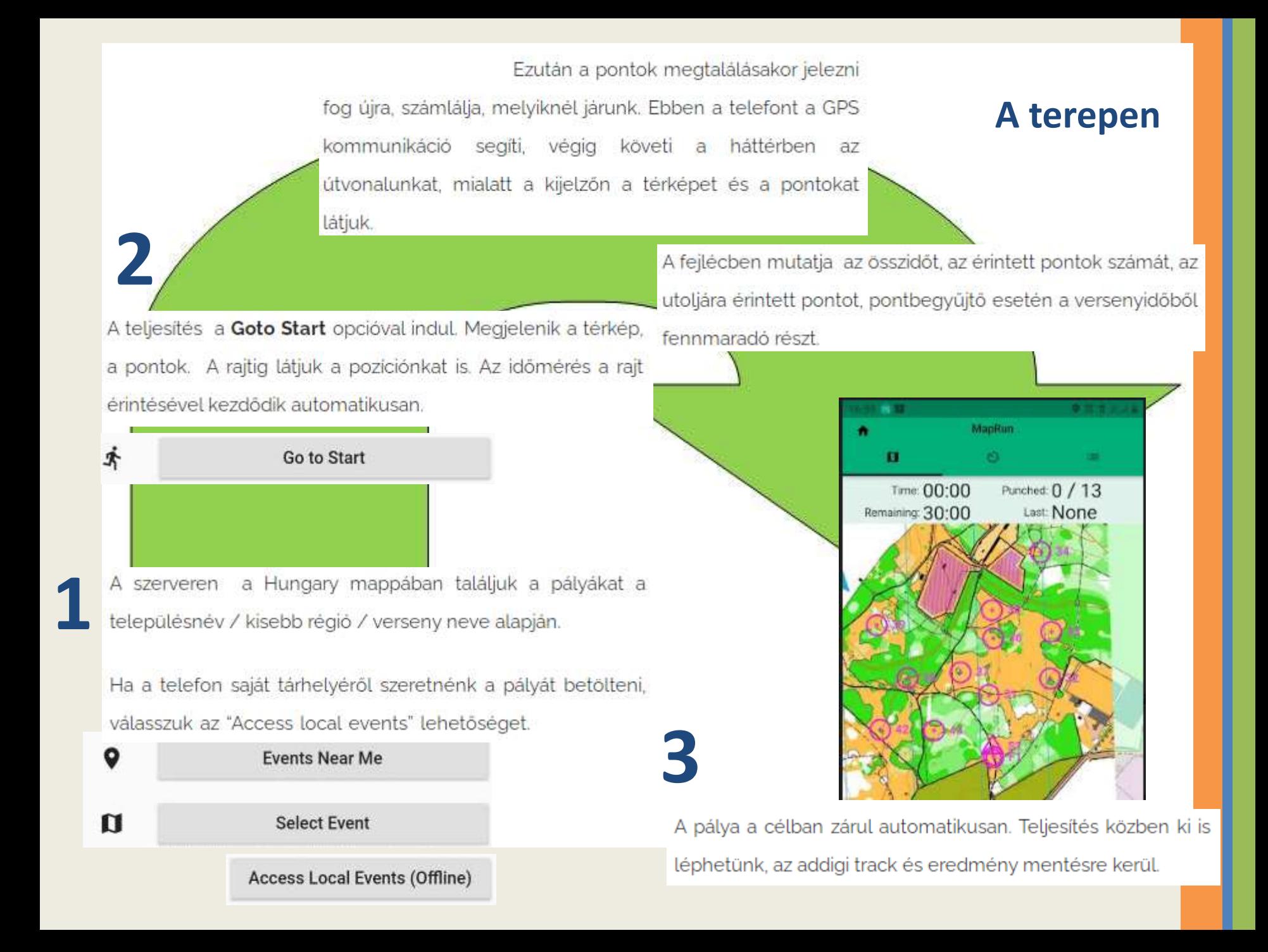

## **Eredmények**

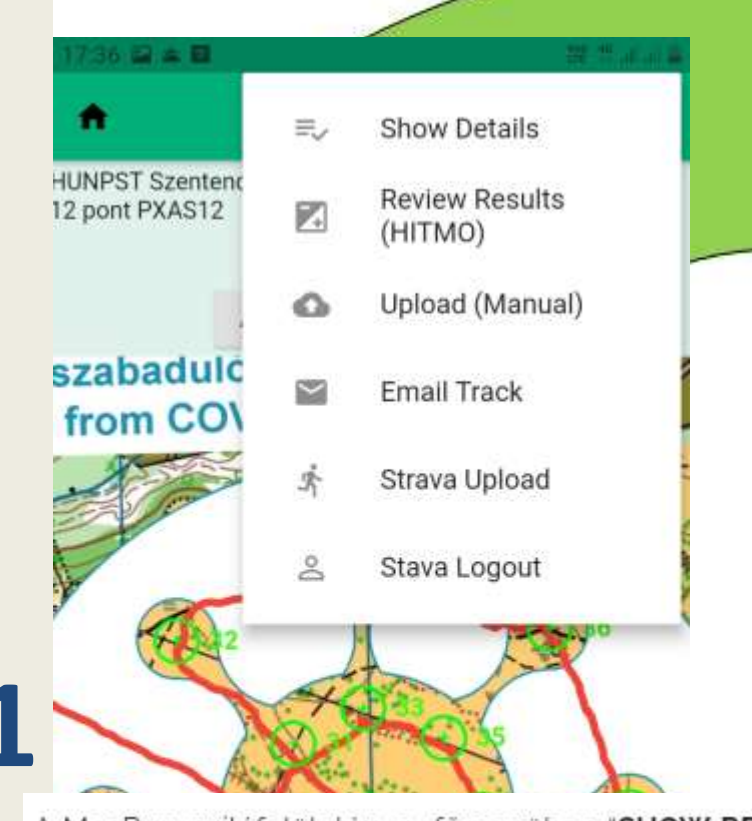

Ha a szerverre felkerült eredményekre is kiváncsiak vagyunk, egy kereső felületet nyissunk meg:

## http://www.p.fne.com.au/#/fne

MapRun6 verzióban a felület a programból az ALL RESULTS funkcióval is elérhető, ha egy adott eredményt kiválasztottunk.

≡ **MapRun Console** 

### **Select Event for Results Display**

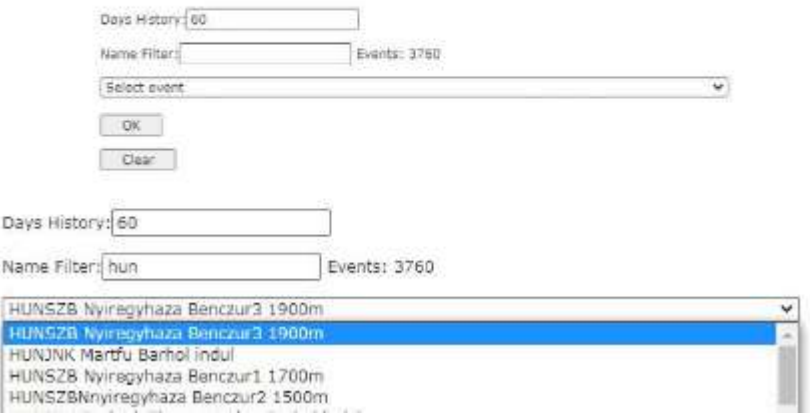

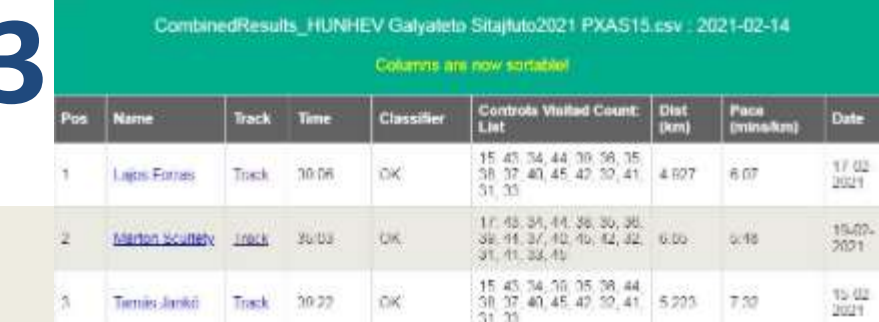

A MapRun nyitófelületén, a főmenüben "SHOW RESULT"-ra kattintva feljön egy lista, ami a telefonra rögzített eredményeket

mutatja.

E:

**Show Results** 

Ha kiválasztunk egyet, ennek a részleteit meg tudjuk nézni összesített formában, részeredményekkel, illetve a track-kel.

## **Pályatípusok**

Szabad pontfogás. A pontok tetszőleges sorrendben érinthetők, a győztes az, aki az összes pontot érintve a leghamarabb érkezik a célba.(kód: **PXAS** 

Vonalas pálya - kötött sorrenddel. A hagyományos tájékozódási pályaforma.

A győztes az, aki a helyes sorrendben leghamarabb érinti a pontokat. (kód: PXAC)

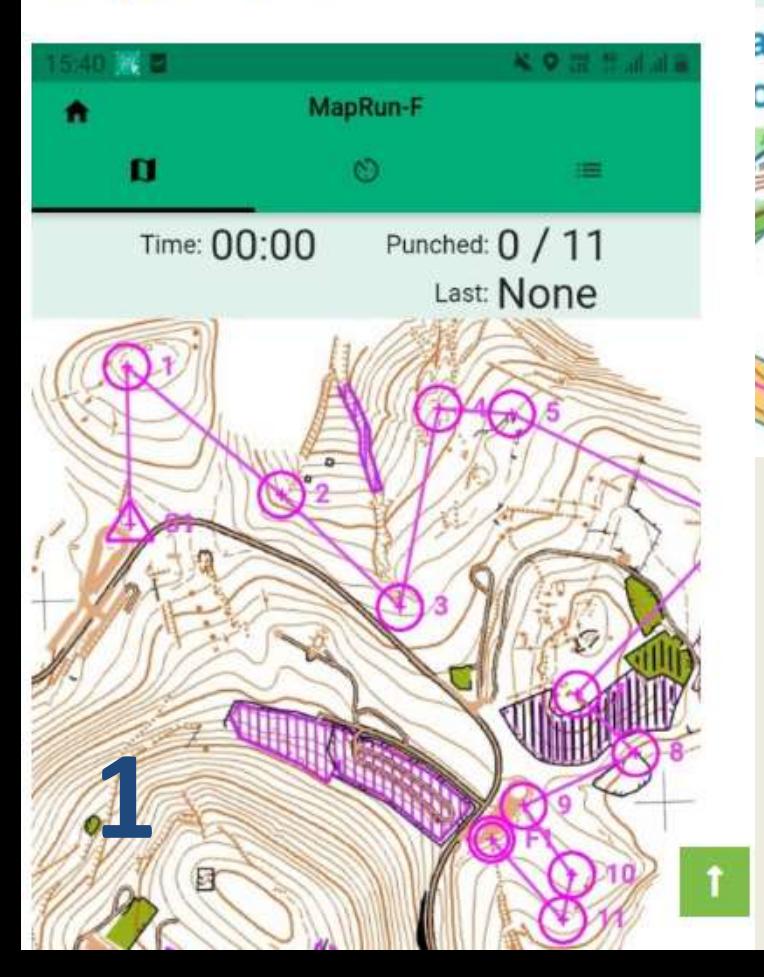

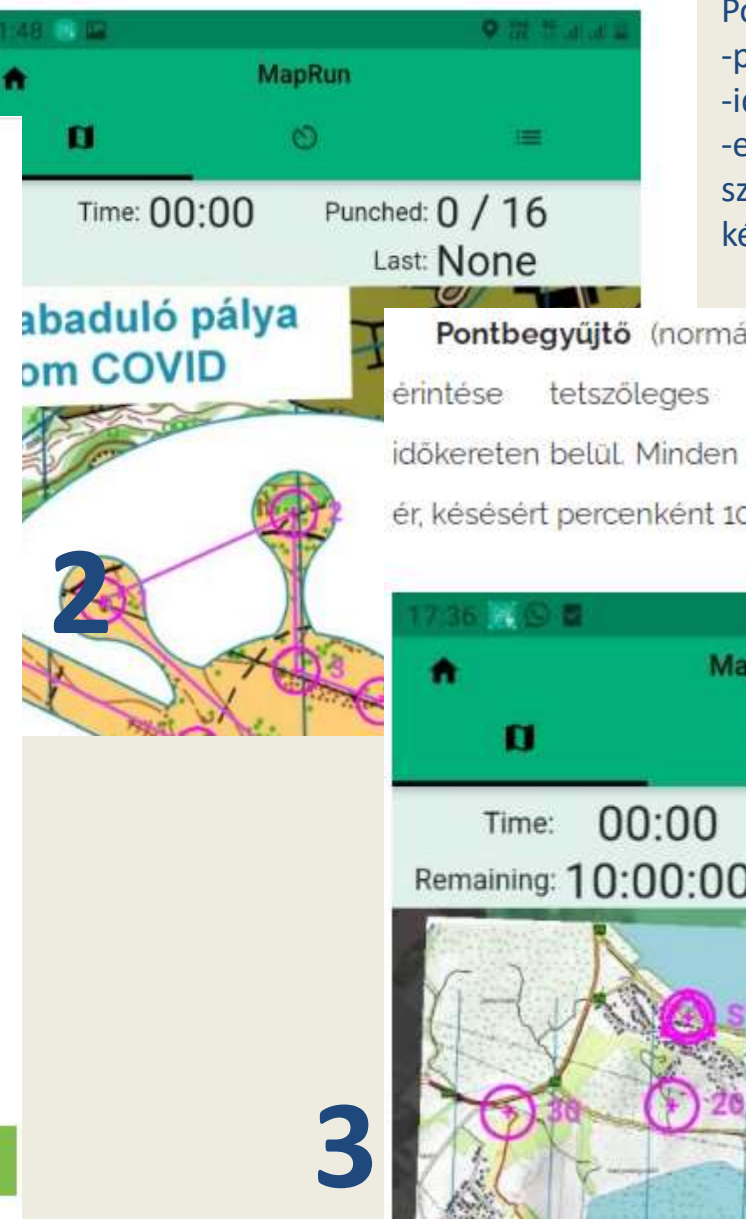

### Körpályák esetén bekapcsolható a **bárhol kezdhető** opció.

Pontbegyűjtő sémák: -páros –páratlan -ideiglenes pontos -eltérő súlyozás a számításkor/ büntetés a késésért

Pontbegyűjtő (normál) - a lehető legtöbb pont tetszőleges sorrendben megadott a időkereten belül. Minden ellenőrzőpont 20 pontszámot ér, késésért percenként 10 pontszám levonás.

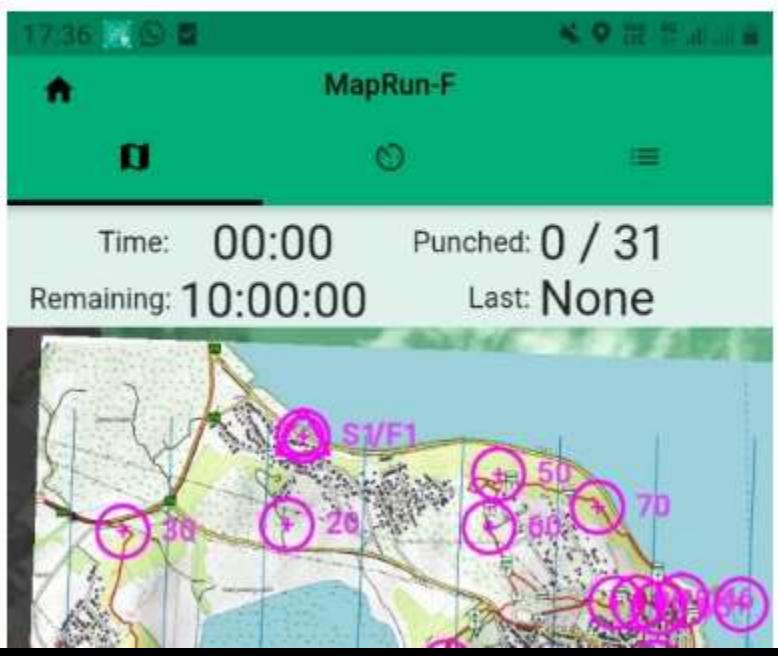

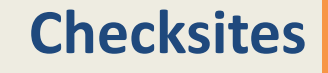

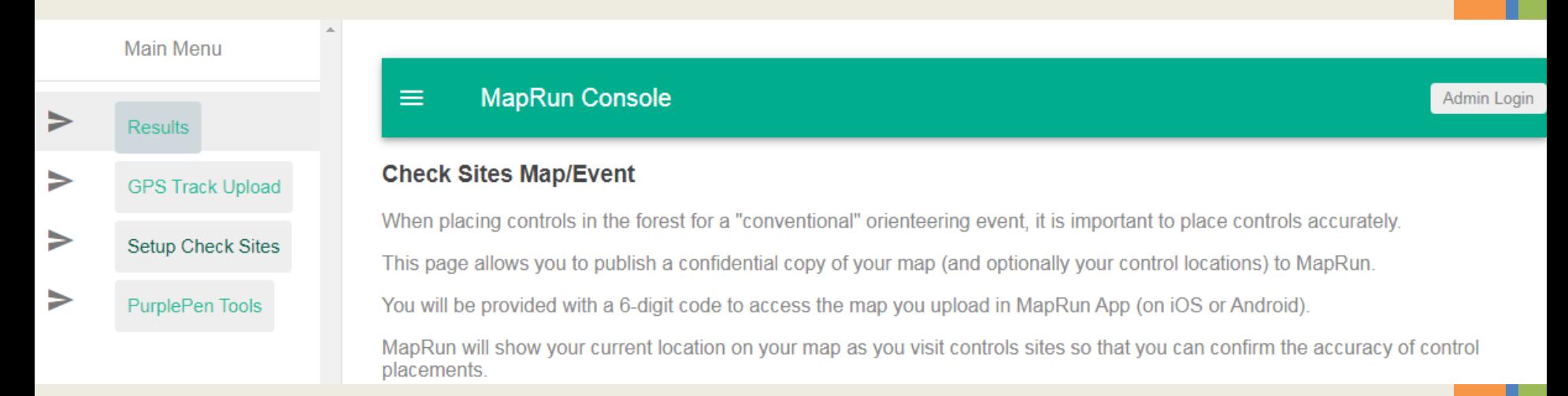

#### **Map**

Your map needs to be in KMZ format. This is a standard export format from OCAD.

KMZ files from other sources should be precisely in the OCAD export format. Tiling is recommended with 512x512 tiles.

Fájl kiválasztása | Nincs fájl kiválasztva

**Course (Optional)** 

Optionally you can also upload your course KML file. (But this is not required.)

Fájl kiválasztása | Nincs fájl kiválasztva

Submit

Eredetileg a térkép / pálya verseny előtti bejárására készült, edzés funkció lett belőle. A térképet és /vagy a pályát a konzol felületen feltöltjük (nem szükséges admin jog) Ideiglenes elérhetőséggel – meg kell adnunk a lejárati dátumot A feltöltéskor kapunk egy hatjegyű azonosítót

### MapRun 6.1.8

## **Checksites**

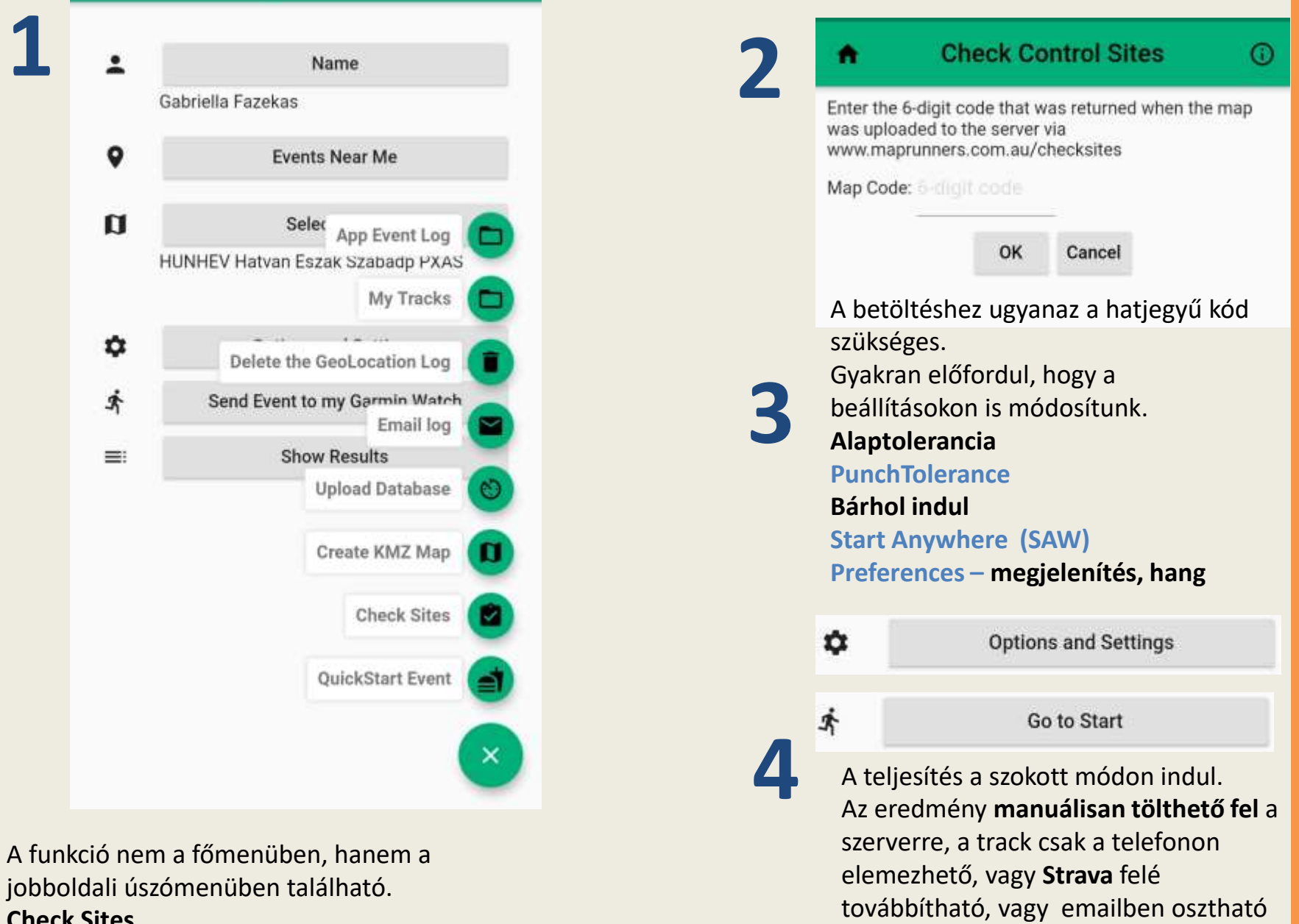

meg.

**Check Sites**

۰

 $\mathbf{u}$ 

٠

齐

 $\equiv$ 

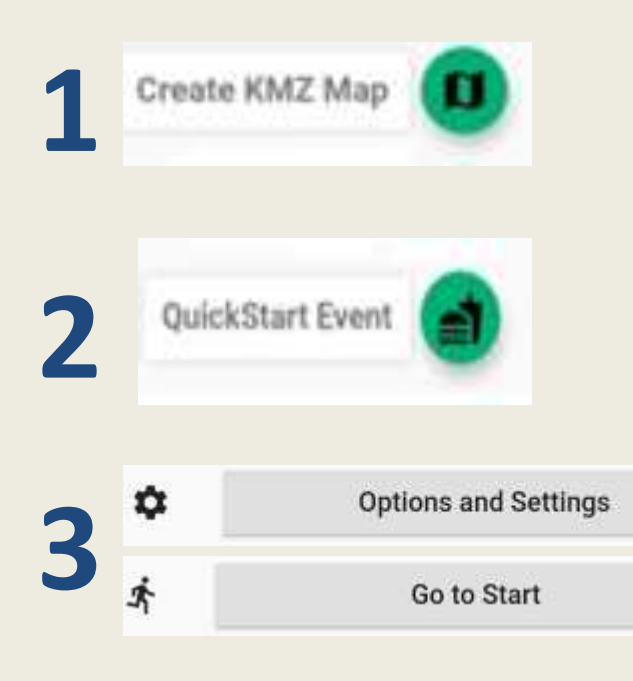

Saját pályát készíthetünk a telefonon. **Lokálisan kerül tárolásra,** az eredményt nem javasoljuk a szerverre feltölteni, a track csak lokálisan elemezhető, vagy továbbítható a szokásos módszerekkel.

A térképet importálhatjuk / lefényképezhetjük, és két **referencia pont** segítségével a helyére mozgathatjuk a műholdképen.

## **Create kmz map**

Bővebb leírás a weboldalunkon

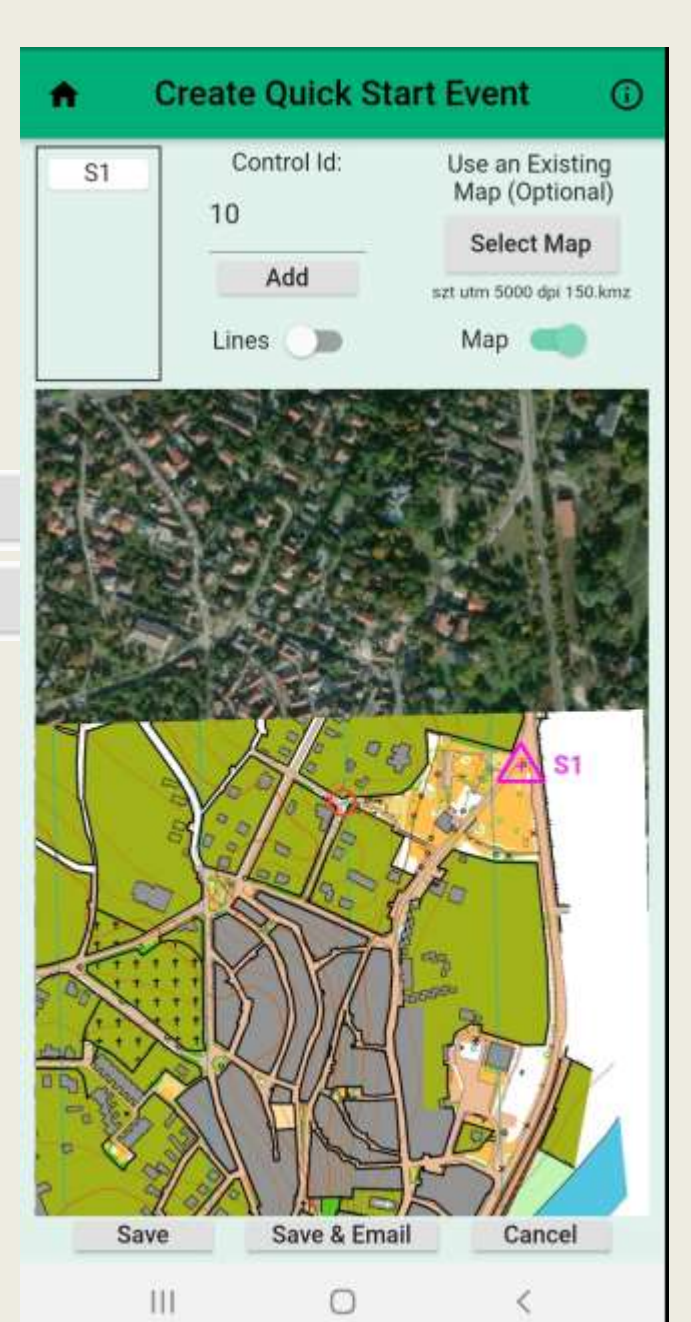

## **Quickstart**

A térképre **magunk tűzzük ki** a pályát: S1 rajt Pontok… F1 cél Mentjük

Amennyiben szeretnénk mással is megosztani, a mentés és kilépés előtt küldjük el levélben. A fájlok egy másik telefon fájlrendszerébe importálhatók, onnan lokális pályaként betölthetők, a leírás a weboldalunkon. (csak Android)

A pályát a szokásos módon töltjük be, előtte a beállításokat igény szerint módosíthatjuk.

### **Settings**

### **Device**

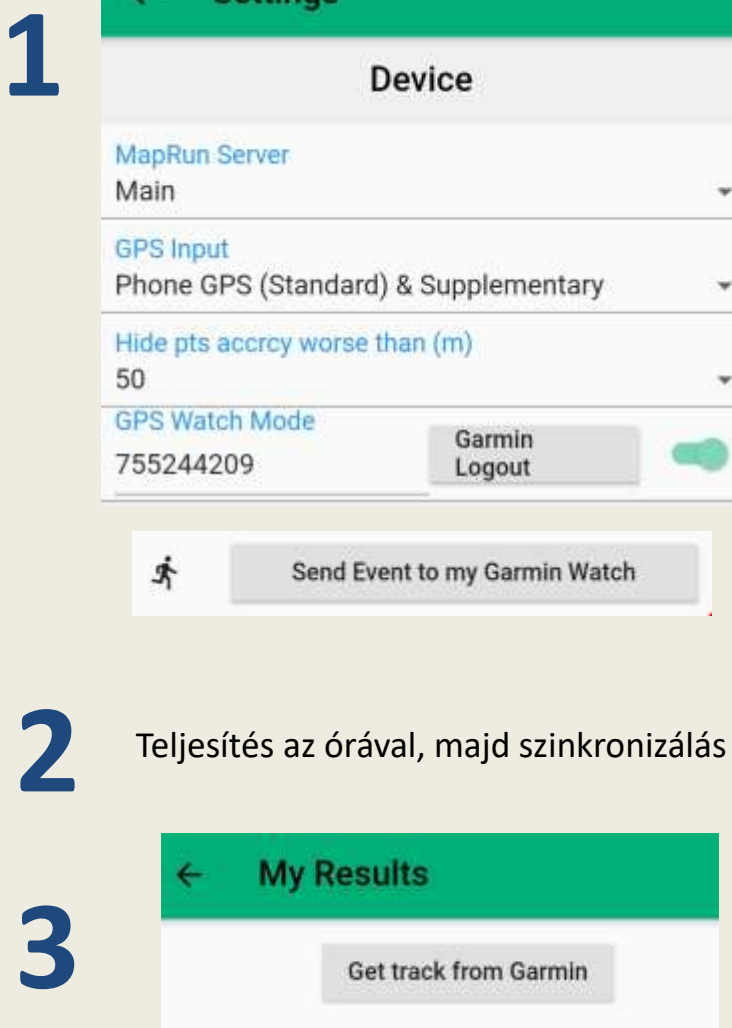

Ellenőrizzük, hogy az óra párosítva van-e a mobilhoz, Bluetooth kapcsolattal, és a **Garmin Connect** app segítségével működik-e a szinkronizálás. Telepítsük a **MapRunG** alkalmazást az órára.

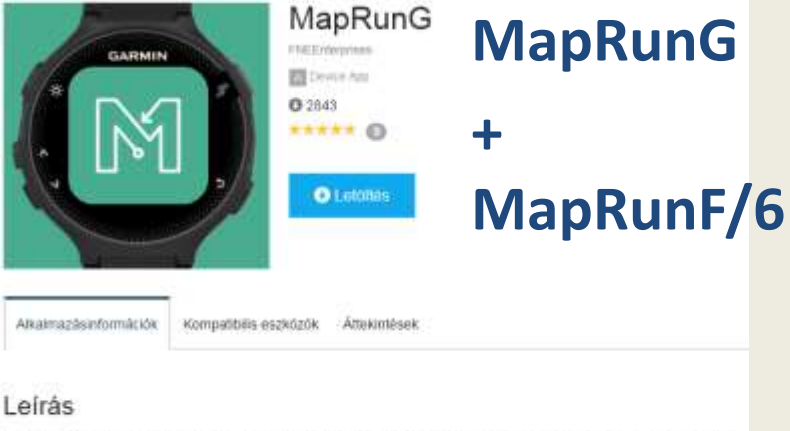

Run in a MapRun event with just your Garmin Watch. Get a beep/buzz at each control and see your track and results on your phone, as per normal, at the end of your run.

This App needs to be used in conjunction with MapRunF v5+ on your Android or iPhone.

Great for Crienteering, Rogaines, Fell Running, and other events published for MapRun.

A beállításoknál kapcsoljuk be az óra használatát. Szükséges lesz a Garmin belépésünk, és az óra azonosítója.

Töltsük be a pályát a megszokott módon, a forrás lehet lokális is.

**Send to my Garmin Watch –** a pálya befrissül az órára, a telefon nélkül teljesíthető, nyomtatott térképpel. Induláskor Start/Stop az órán

A célban ismét Start/Stop - Finish majd szinkronizálunk. Probléma esetén csak mentsük a track-et. Ez manuálisan is feltölthető a MapRun szerverre.

A MapRunF/6 az eredményeknél dolgozza be a track-et, ezután kerülhet fel a MapRun szerverre. **Get track from Garmin**

**12**

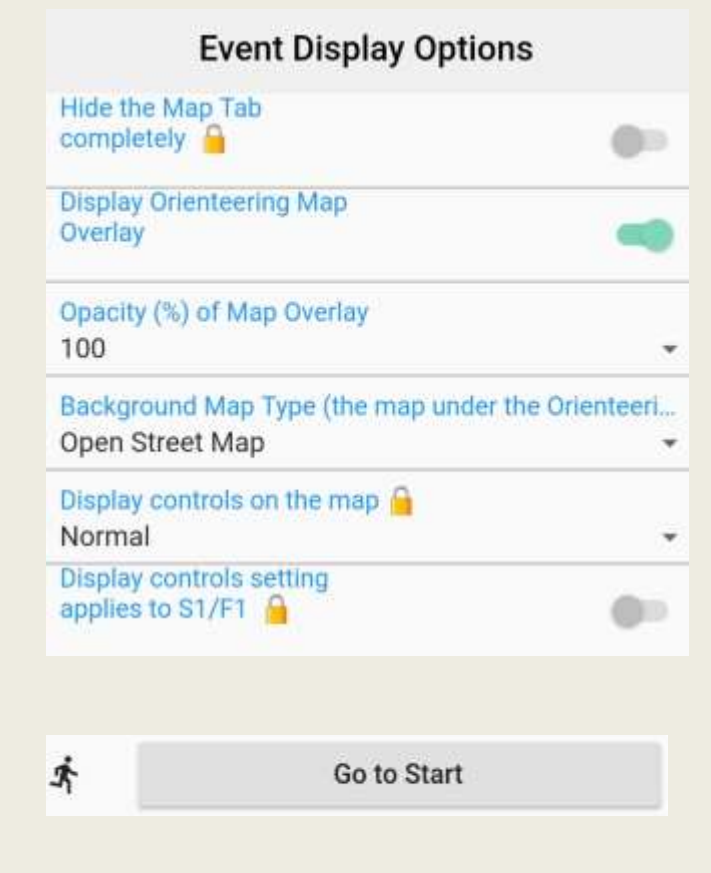

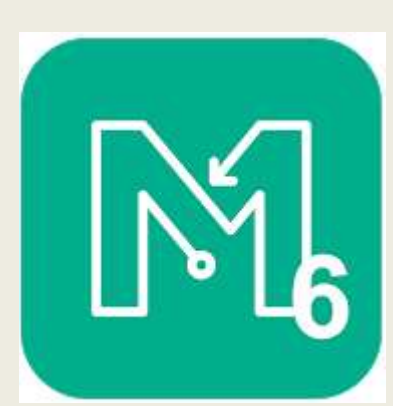

# **Térkép és pontok rejtése**

A térkép megjelenítését teljesen kikapcsoljuk **Hide the Map Tab completely**

A térkép megjelenítésétől függetlenül - a kontrolpontokat csak akkor mutatjuk, ha már volt pontérintés **Display controls on the map Only after punching**

- egyáltalán nem mutatjuk a pontokat **Not at all**

- a rajtot és a célt is a fentiek szerint kezeljük **Display controls setting applies to S1/F1**

### Alkalmazás

- -- Rádiós edzések
- -- Technikai edzések nyomtatott térképpel
- -- Játékos edzések dinamikus pontválasztással : a következő pontot egy csoportból választja ki nyomtatott utasítás alapján

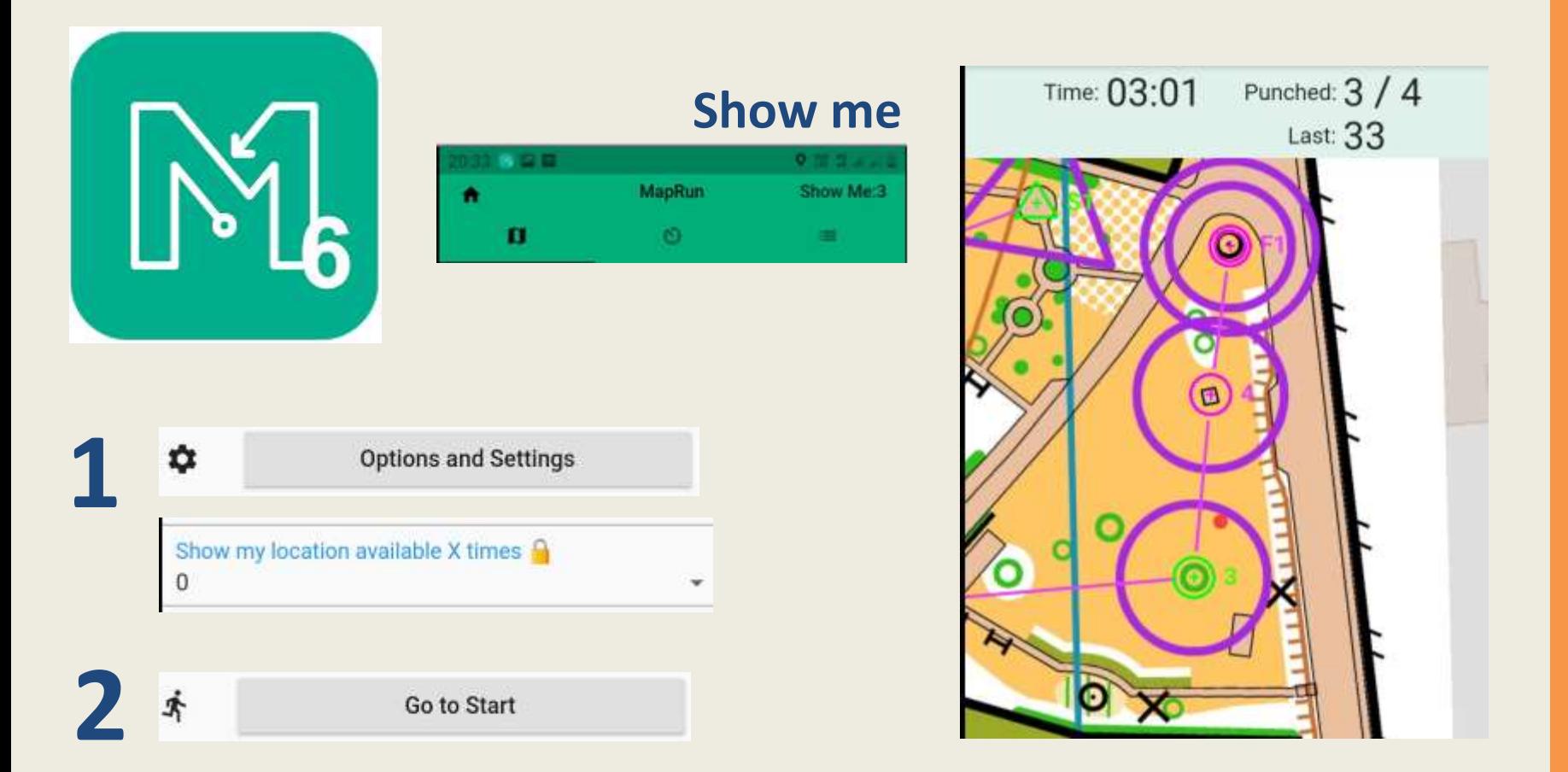

**Segítség a teljesítés alatt** – a próbálkozások száma korlátozott, egy segítség **20 másodpercig** tart, látjuk a **pozíciónkat**

Az állandó pozíciójelzésű pályáknál mindig mutatja a program a pozíciónkat. Ez a forma átmenet a valós versenyformához, ahol a teljesítés alatt egyáltalán nem mutatjuk. Állítsuk be a pályához a maximális próbálkozások számát: **Show my location available X times**

**Pontbegyűjtő** formáknál **büntetőpontokat**számolhatunk fel egy előre megadott séma szerint, minden segítségkérés után. Nyitott kérés: a track-en is maradjon erről információ.

**Elkészítjük** a pontokra kihelyezendő QR kódokat.

A kód tartalmazhat egy előtagot is állandó pályáknál, ami egy weboldalra mutat**.** Ha nem az alkalmazással olvassuk be, információ lehet a programról.

De egyszerűen a kódokat csak a megszokott formában:

S1, 31 … számok … F1 -- ezeket a program fogadja majd.

Generáláshoz:

**1**

<https://www.qrcode-tiger.com/>

Statikus kódokat készítsünk, logo is beszúrható.

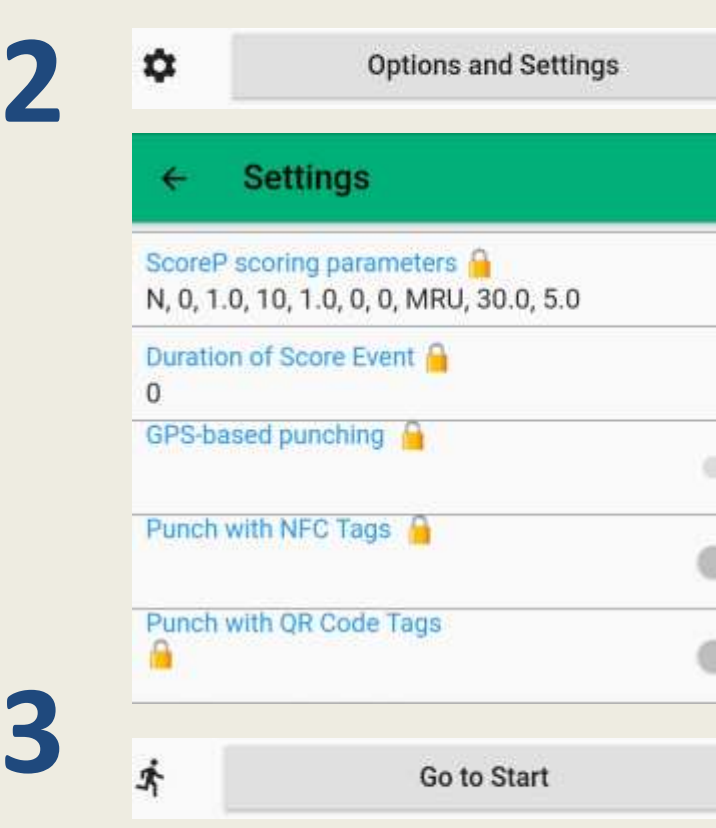

# **QR kódok**

A GPS pontérintés mellett bekapcsoljuk a QR kód olvasást is:

### **Punch with QR code tags**

A pálya teljesítése közben aktív a kód olvasás:

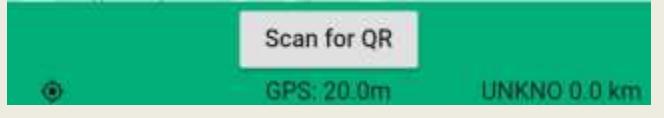

### Alkalmazás

- -- Tornatermi, játszótéri edzések
- -- GPS problémák esetén gyors pótmegoldás a pontérintésre

A track változatlanul rögzítésre kerül! GarminG opcióval nem teljesíthetők ezek a pályák. Nyitott fejlesztés: NFC tag-ek olvasása pontérintéskor

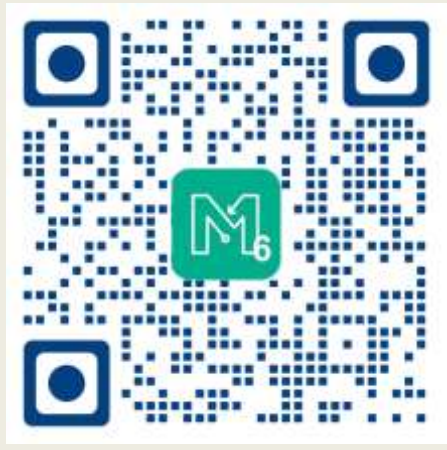

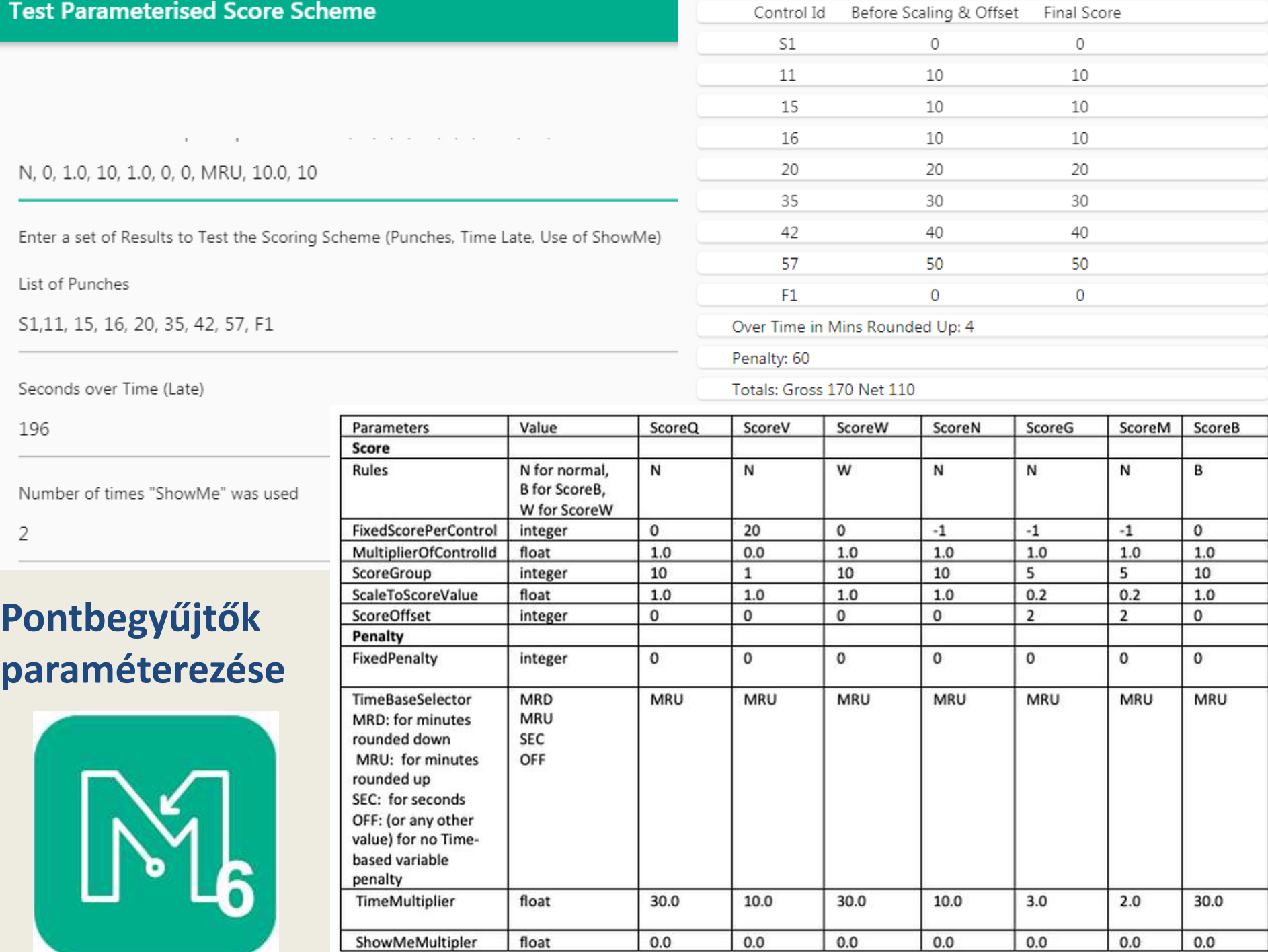

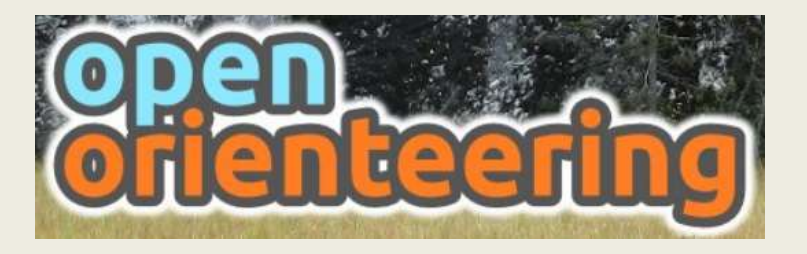

Jelentősen **egyszerűsödött** a térkép és pálya export funkció a program 0.9.5-ös verziójában.

A **térkép** (kmz) exportja előtt ellenőrizzük, helyes –e a georeferálás. Az export a képen látható menüből indul. Automatikusan a csempézés is megfut a háttérben, MapRun számára feltölthető fájlt kapunk.

A **pálya** egy vonalas objektum lehet, ezt jelöljük ki először. A kezdő pont lesz a rajt, a vége a cél. A "Simple course" opcióval indítjuk. A pálya nevéhez mindig a "Course1" konstants tegyük, ezt várja a MapRun.

A fájl kiterjesztése **kml** legyen.

A fájlokat ellenőrizhetjük Google Earth-ben, szépen illeszkednek a pontok az eredeti kijelölés szerint.

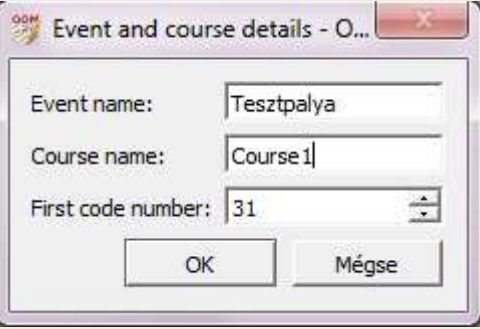

Fájlnév: Fájl típusa: | KML (\*.kml)

## **Open Orienteering Mapper**

## **Kmz/kml export**

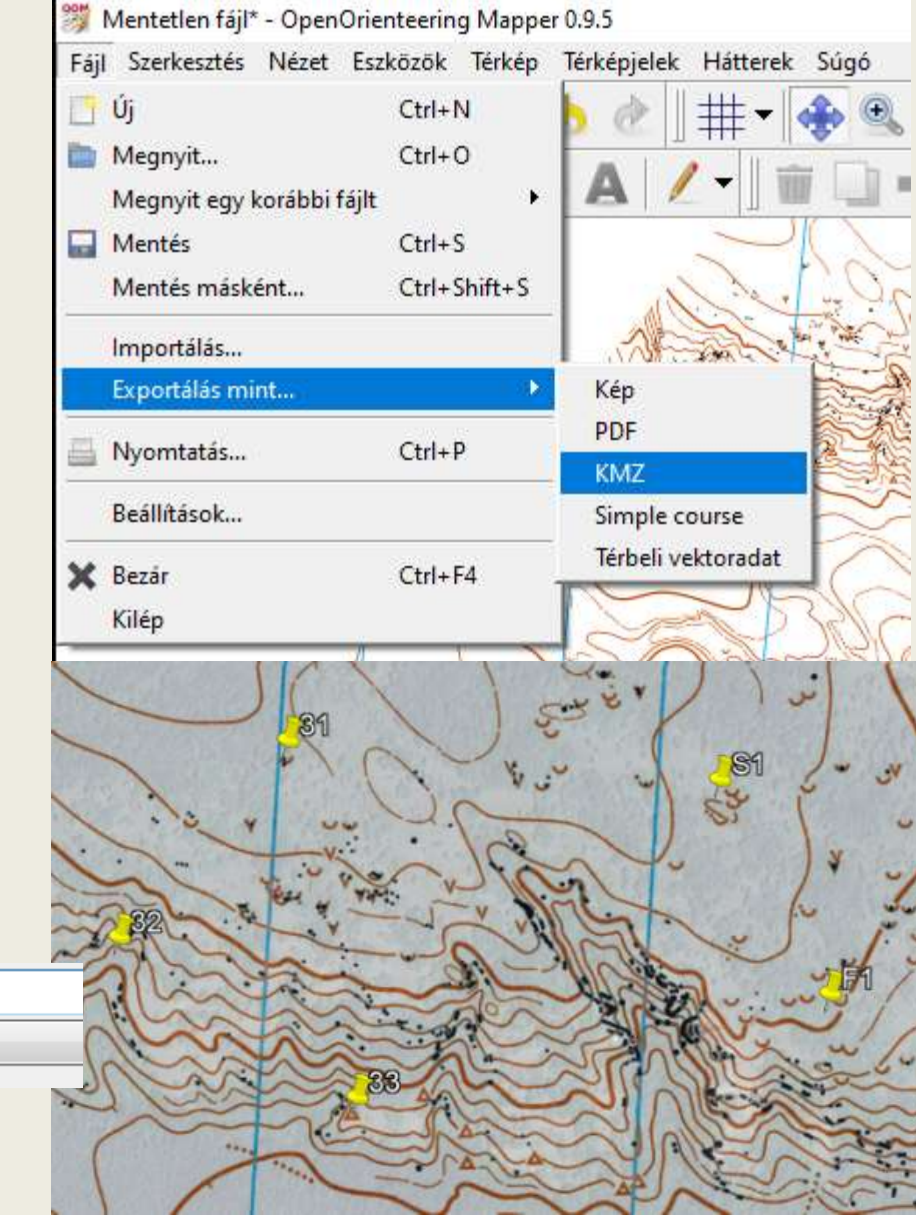

## Teljesítések a 2. MapRun Kupa időszakában (2020.nov.-2021. feb.)

### **672** feltöltés az állandó pályákra **199** indulótól

### **Sok külsős új ember**

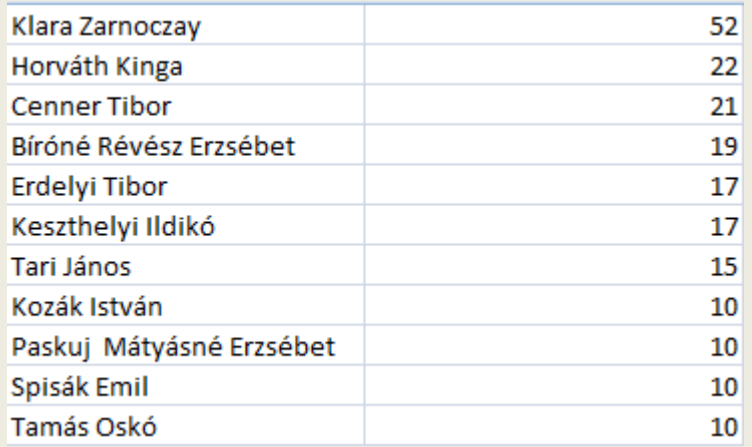

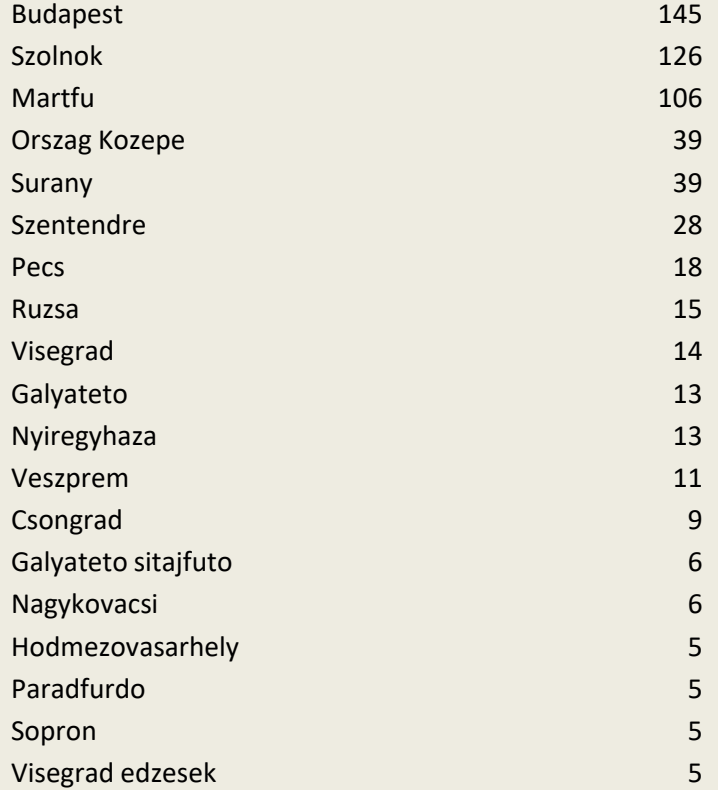

# GRATULÁLUNK !! : )

TECHNIKAI INFORMÁCIÓK | JÁTÉKOS FELADATOK | ALKALMAZÁS |

## Indulj, mozgasd az agyad, játssz, versenyezz velünk

Ha könnyebb vagy nehezebb tájékozódási feladatra vágysz, akár sétálva, akár futva, akár bringával, vagy sível, vagy lovon, csatlakozz a közösséghez! Az alkalmazás telepítése után:

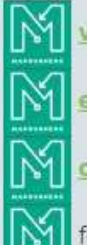

válassz pályát, teljesítsd

elemezd az útvonalad (automatikus RG feltöltés)

oszd meg az eredményed, útvonalad (MapRun szerver, Strava feltöltés)

fedezz fel, vagy találj ki új pályákat (Google Earth vagy QuickStart event/Saját pálya)

## Pontbemutató a Margitszigeten

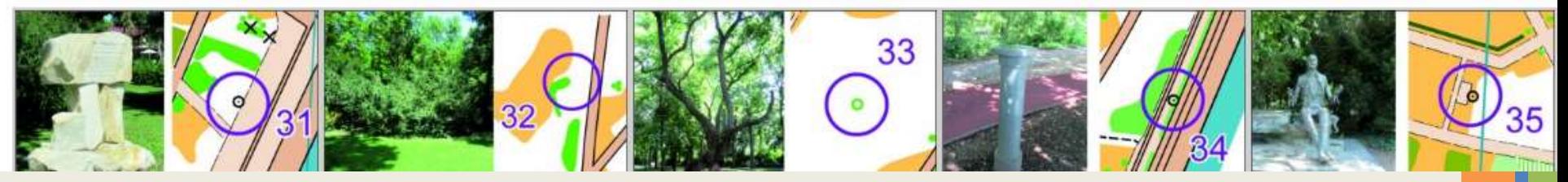

**Következő lépések …**

- magyarítás
- további állandó pályák játékosak is és nehezebb kihívások is
- **- jó ötletek, játékos feladatok megosztása**